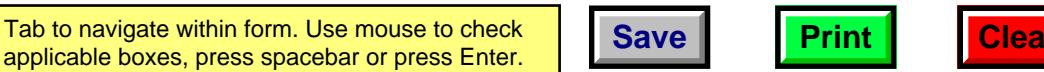

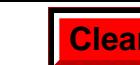

**2014**

## **Wisconsin Research Credits**

Tab to navigate within form. Use mouse to check

File with Wisconsin Form 1, 1NPR, 2, 3, 4, 4T, 5S, or 6

*Read instructions before filling in this schedule*

Identifying Number

Round Amounts to Nearest Dollar

Schedule

Name

Wisconsin Department of Revenue

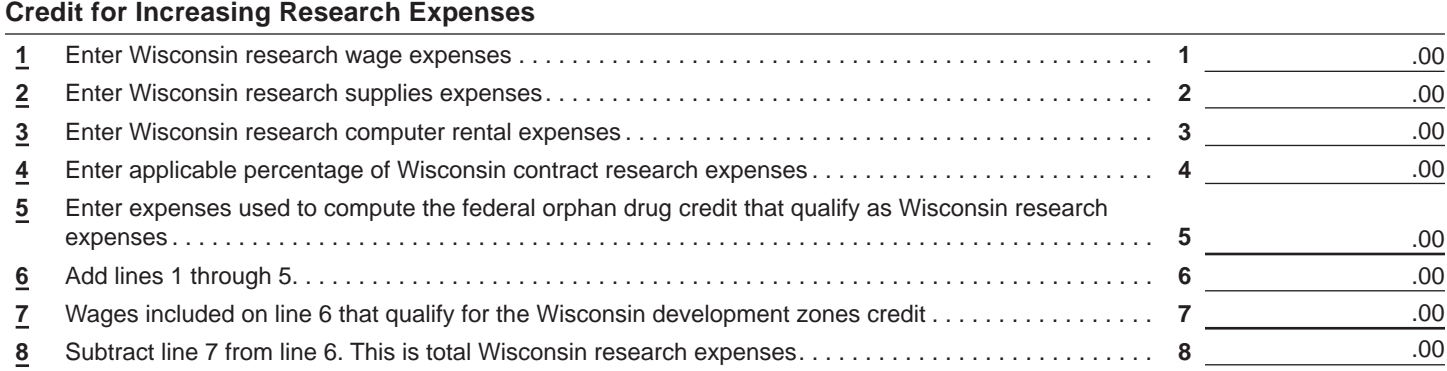

**Section A Regular Credit.** Complete this section only if you are claiming the regular credit – see instructions. (Skip this section and go to section B if you are electing the alternative incremental credit.) Check (ü) if this is a one-time only change in election .

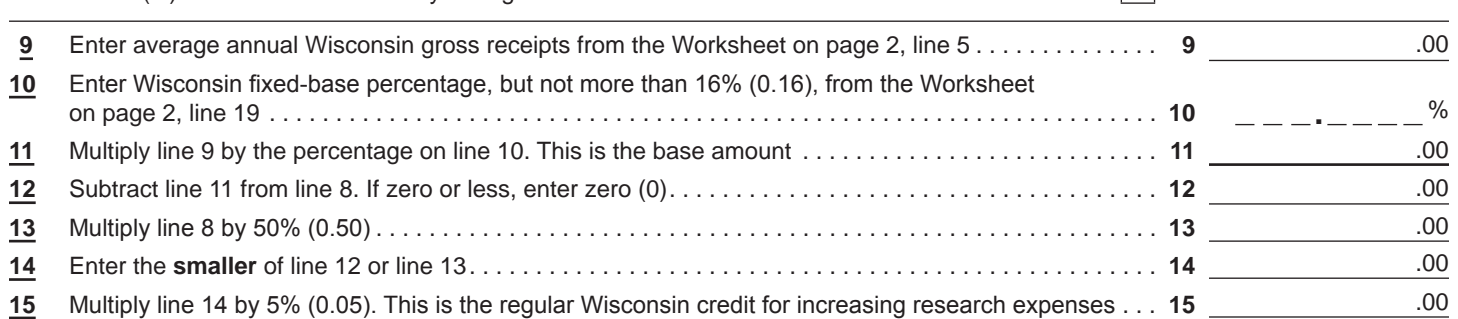

**Section B** Alternative Incremental Credit. Complete this section only if you are claiming the alternative credit – see instructions. (Skip this section and go to line 29 if you completed section A.)

Check (ü) if this is a one-time only change in election. .

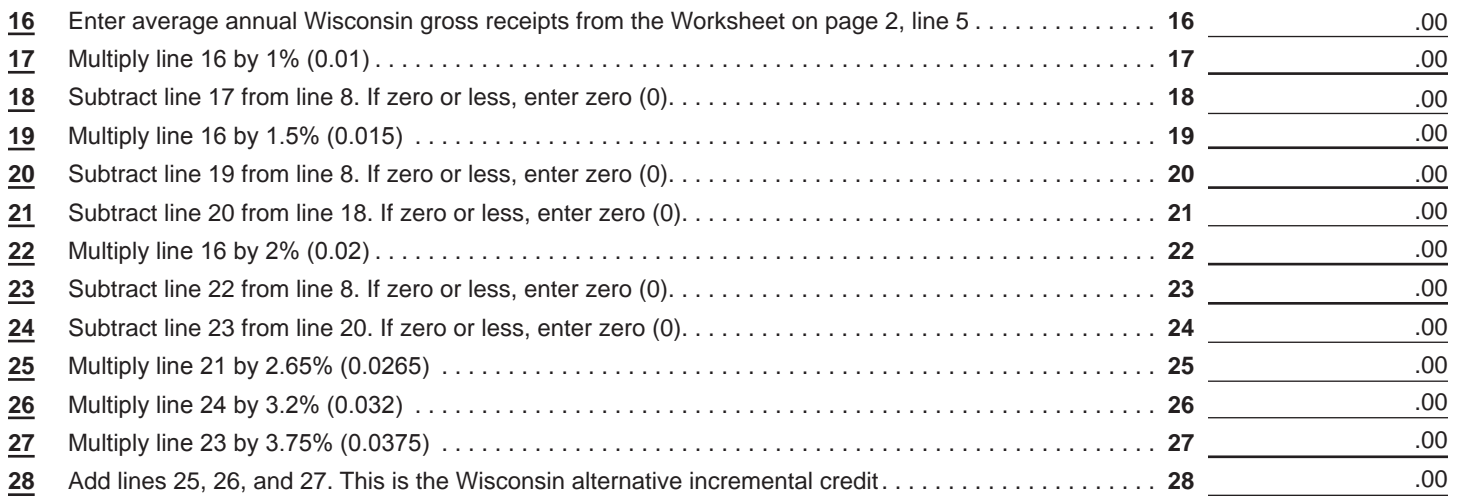

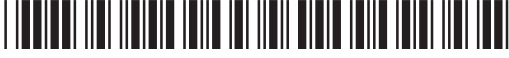

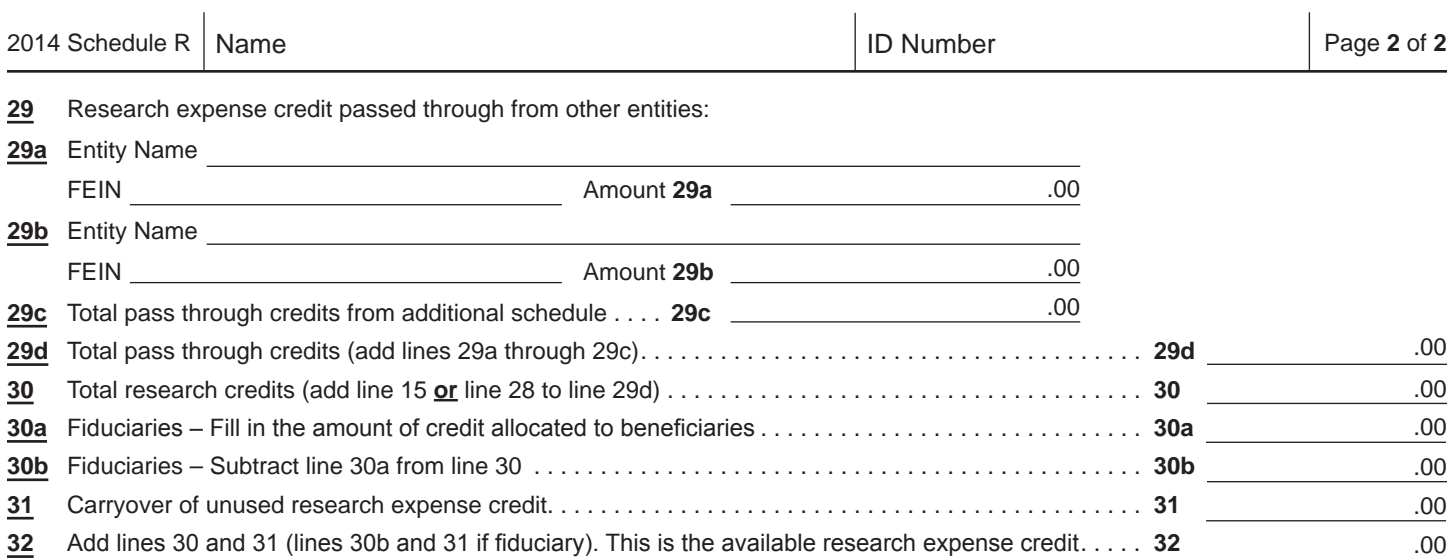

## **WORKSHEET**

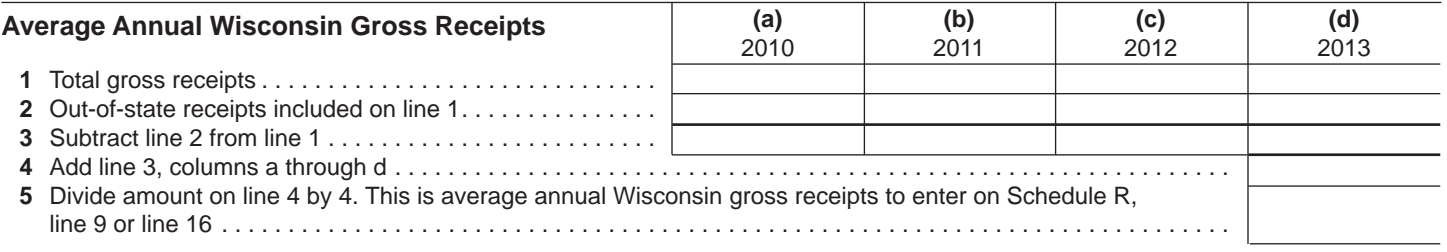

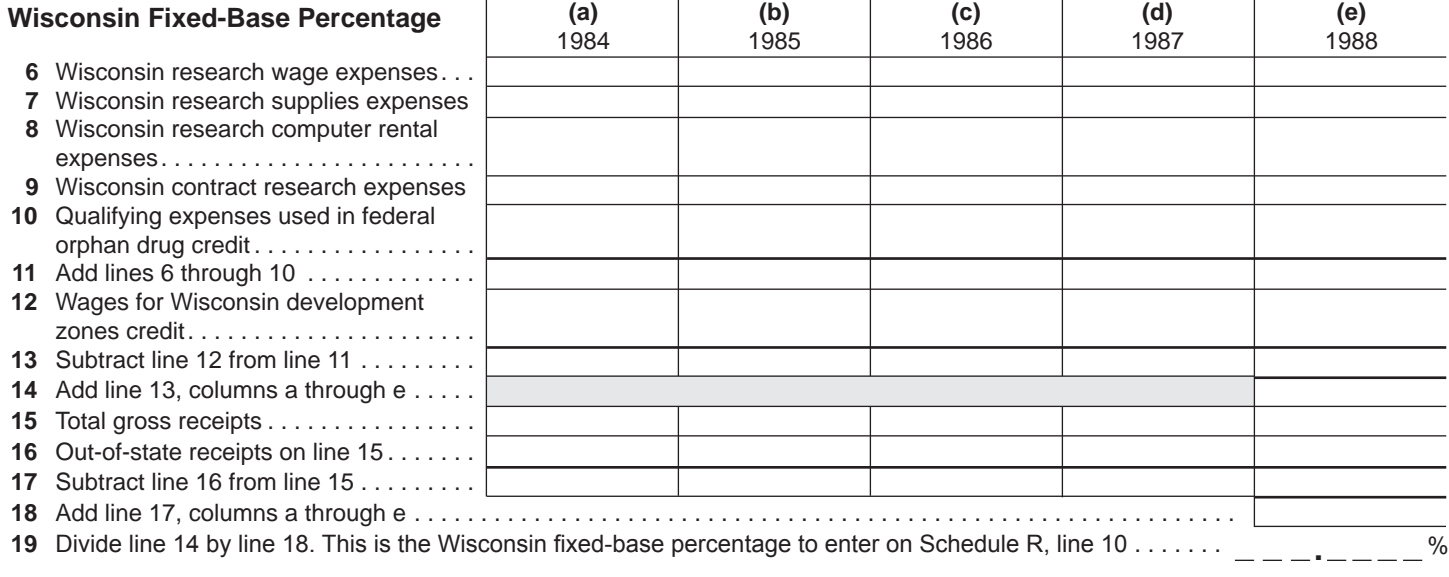

##